## 13 ユーザー名・パスワードを忘れた場合

①「パスワードを忘れた場合」をクリックしてください。

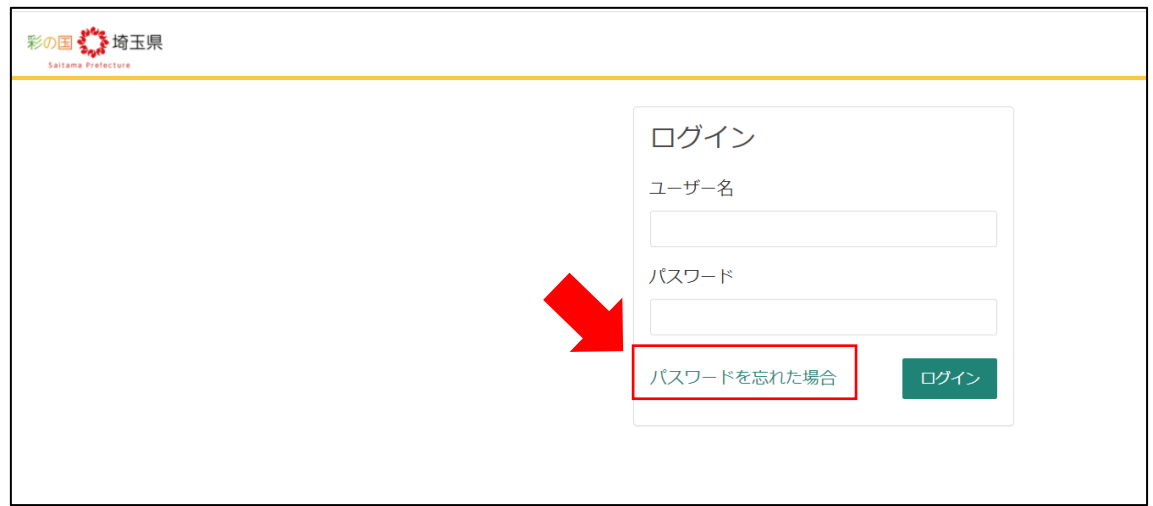

②メールアドレスを入力し、「次へ」をクリックしてください。

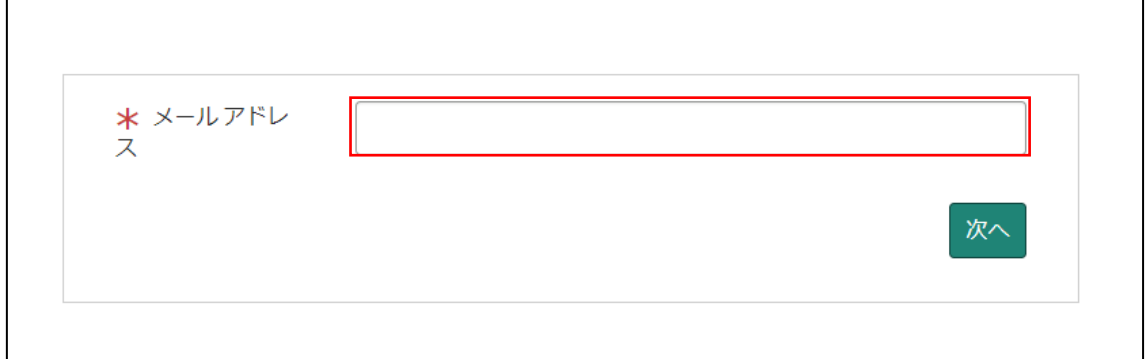

③「検証コードの送信」をクリックしてください。

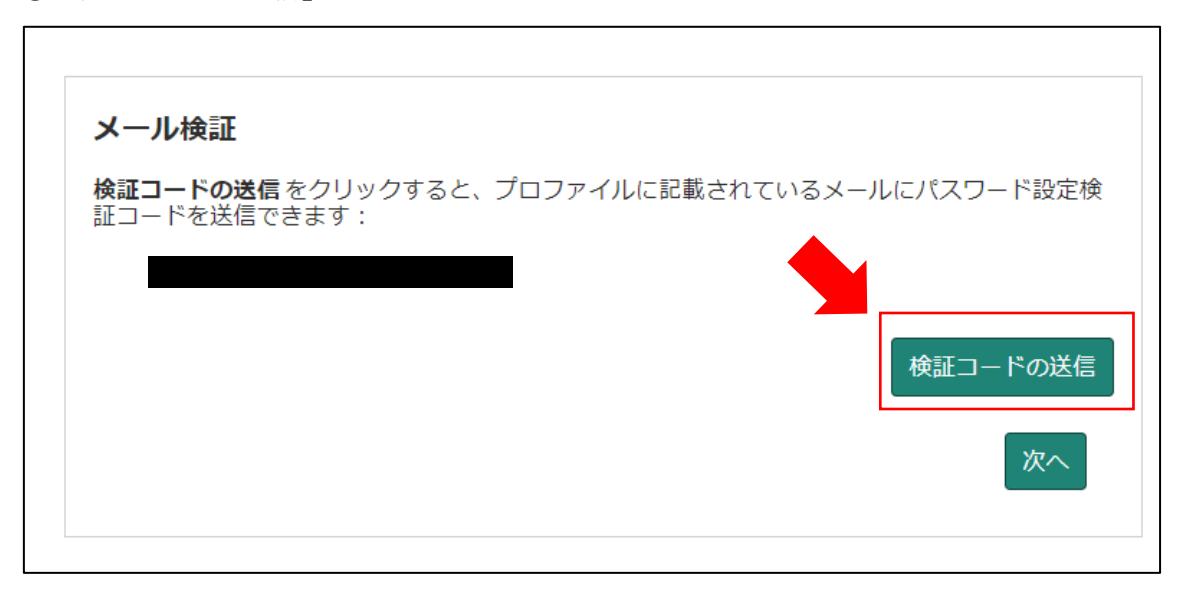

④検証コードが記載されたメールが届きます。

メールに記載された数字を入力し、「次へ」をクリックしてください。

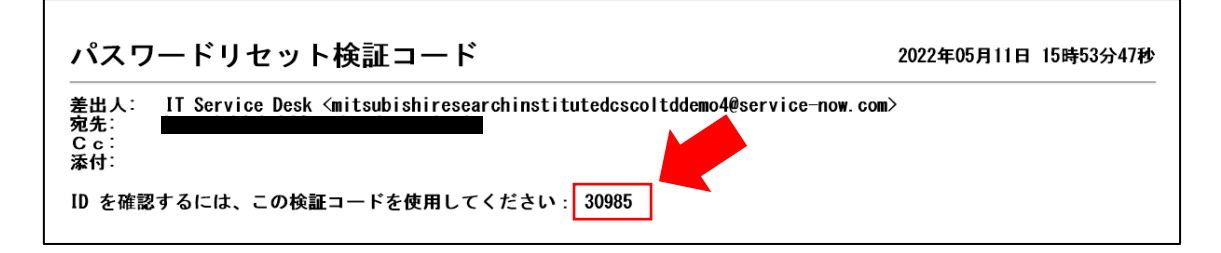

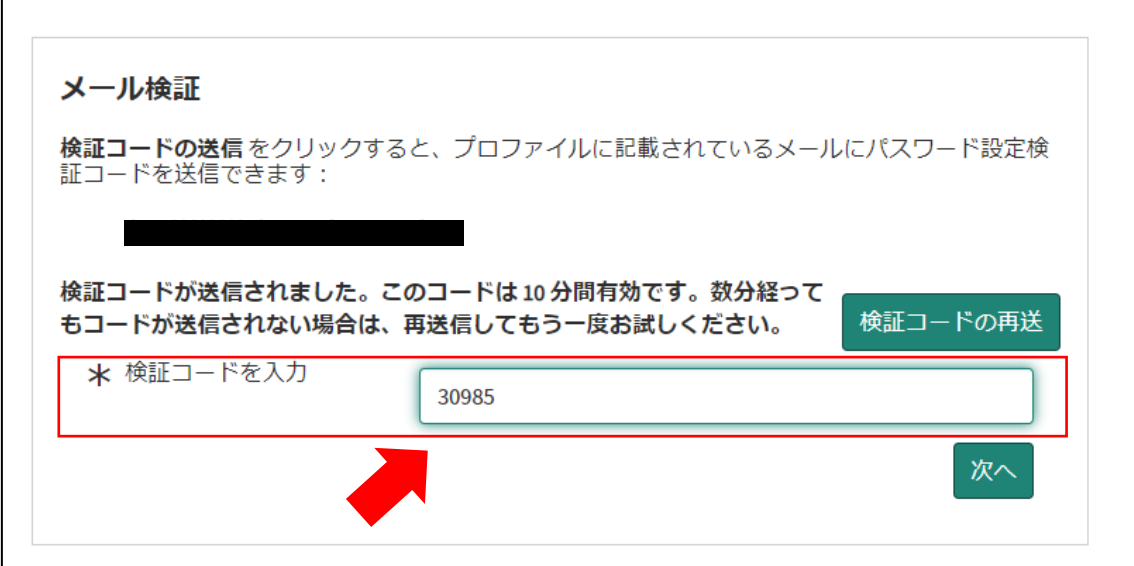

⑤パスワードを再設定するリンクが張られたメールが届きます。

「パスワード設定」をクリックしてください。

※ユーザー名はメール冒頭に記載されています。

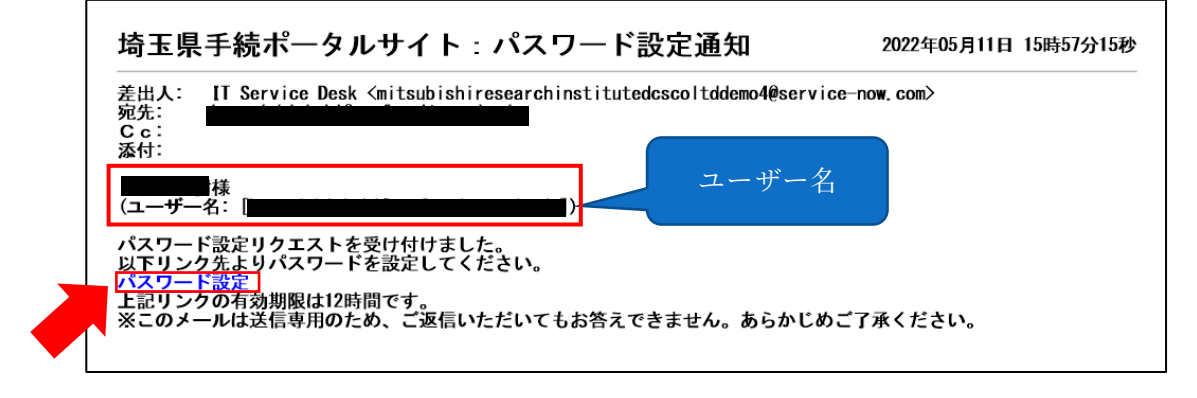

⑥「新しいパスワード」に、再設定するパスワードを入力し、「パスワードの設定」をクリ ックしてください。(忘れないように必ず保存してください。)。

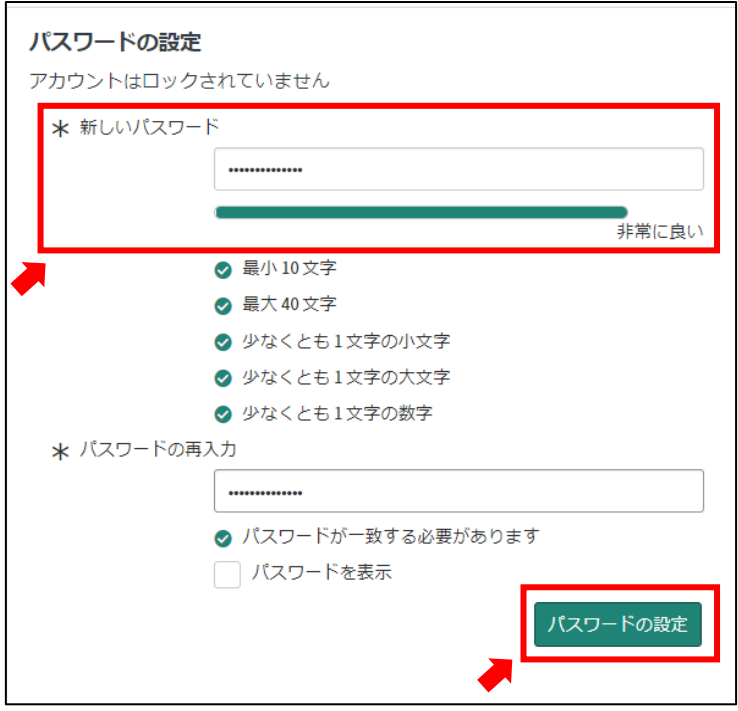